*https://wiki.teltonika-gps.com/view/Template:FMT1\_First\_start\_card*

# **Template:FMT1 First start card**

#### $\pmb{\times}$

#### **Special and small waterproof GNSS tracker with built-in accelerometer.**

 $\pmb{\times}$ 

 $\Box$ 

## **Contents**

- [1](#page--1-0) **[Know your device](#page--1-0)**
- [2](#page--1-0) **[Pinout](#page--1-0)**
- [3](#page--1-0) **[Set up your device](#page--1-0)**
	- <sup>o</sup> [3.1](#page--1-0) [How to insert Micro-SIM card and connect the battery](#page--1-0)

### **Know your device**

 $\pmb{\times}$ 

### **Pinout**

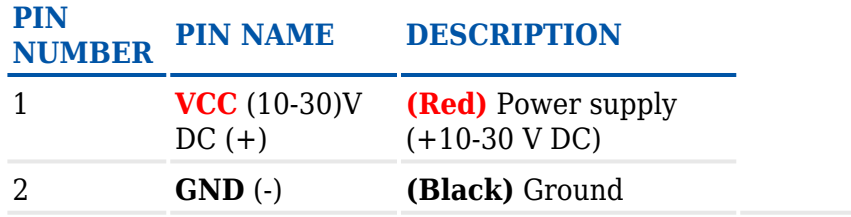

### **Set up your device**

#### **How to insert Micro-SIM card and connect the battery**

- 1. Unscrew **6 screws** counterclockwise.
- 2. Remove the **cover**.
- 3. Insert **Micro-SIM** card as shown with **PIN request disabled** or read **[Security info](http://wiki.teltonika-gps.com/view/FMT100_Security_info)** how to enter it later with **[Teltonika Configurator](http://wiki.teltonika-gps.com/view/Teltonika_Configurator)**. Make sure that Micro-SIM card **cut-off corner** is pointing forward to slot.

 $\pmb{\times}$ 

4. Connect the **battery** as shown to device. Position the battery in place where it does not

obstruct other components.

- 5. After **configuration**, see [PC Connection \(Windows\),](http://wiki.teltonika-gps.com/view/FMT100_First_Start#PC_Connection_.28Windows.29) attach device **cover** back and **screw** in all screws.
- 6. Device is ready to be mounted.

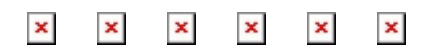

**Micro-SIM card insertion/removal must be performed when device is powered off – external voltage and battery are disconnected. Otherwise Micro-SIM card might be damaged or device will not detect it.**